# Indirizzo: errori ACI F1527, F1528, F1529 fltEqptStorageFull

### Sommario

**Introduzione InformazioniPrecedenti** Avvio rapido per risolvere gli errori Passi dettagliati per la risoluzione degli errori Identificare la directory Verifica della capacità Pulizia file Errore generato il /

### Introduzione

In questo documento vengono descritti i codici di errore ACI F1527, F1528, F1529 e le procedure di correzione.

# Premesse

Questi tre errori si verificano quando l'utilizzo della capacità di storage di un controller supera la soglia.

F1527 è un errore di avviso che si verifica quando l'utilizzo è superiore al 75%.

F1528 è un errore principale che si verifica quando l'utilizzo è compreso tra l'85% e il 90%.

F1529 è un errore critico che si verifica quando l'utilizzo è superiore al 90%.

```
codice : F1529
causa: apparecchiatura piena
descr : Unità di archiviazione /supporto tecnico nel nodo 1 con nome
host rtp-aci08-apic1 montato in /supporto tecnico è pieno al 100%
dn : topology/pod-1/node-1/sys/ch/p-[/techsupport]-f-
[/dev/mapper/vg_ifc0-techsupport]/fault-F1529
regola: eqpt-storage-full-critical
gravità : critico
```
# Avvio rapido per risolvere gli errori

1. Identificare la directory che si trova alla capacità

- 2. Verificare che la capacità sia stata raggiunta
- 3. Pulizia dei file nella directory

### Passi dettagliati per la risoluzione degli errori

#### Identificare la directory

La directory in cui viene generato l'errore verrà identificata nella descrizione dell'errore.

Nei due esempi seguenti è possibile osservare che l'errore F1527 viene generato in base alla directory /firmware e l'errore F1529 è associato a /techsupport.

Nella descrizione è inoltre possibile vedere che gli errori vengono generati sul nodo 1.

```
codice : F1527
descr : Unità di storage /firmware sul nodo 1 installato su /firmware è
pieno al 76%
dn : topology/pod-1/node-1/sys/ch/p-[/firmware]-f-[/dev/mapper/vg_ifc0-
firmware]/fault-F1527
```

```
codice : F1529
descr : Unità di storage /supporto tecnico sul nodo 1 con nome host rtp-
aci08-apic1 montato su /techsupport è pieno al 100%
dn : topology/pod-1/node-1/sys/ch/p-[/techsupport]-f-
[/dev/mapper/vg_ifc0-techsupport]/fault-F1529
```
#### Verifica della capacità

Una volta individuata la directory in cui è stato generato l'errore, è possibile utilizzare la CLI per verificare che sia in uso tale quantità di spazio su disco.

Utilizzando il comando df -h è possibile visualizzare lo spazio disponibile su disco per ciascun mount.

Nella tabella seguente è indicato che /firmware utilizza il 76% dello spazio disponibile e /data/techsupport utilizza il 100%

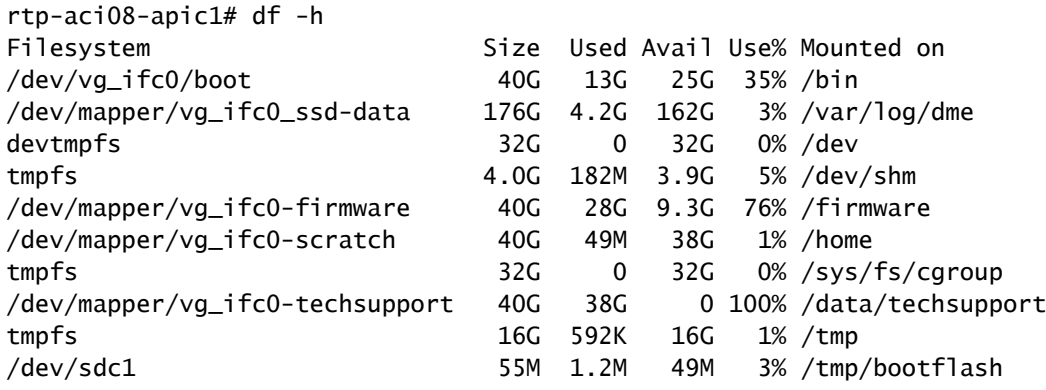

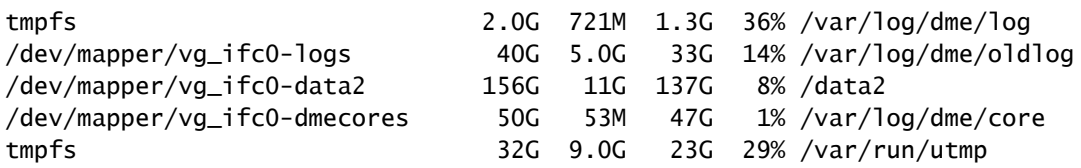

#### Pulizia file

Una volta verificata la presenza della condizione di errore, è possibile pulire i file nella directory. A tale scopo, passare alla directory, quindi elencare i file per dimensione (ls -lahS) e rimuovere eventuali file di grandi dimensioni (rm <fileName>) che non sono più necessari.

È quindi possibile verificare nuovamente con il comando df -h che lo spazio sia stato pulito.

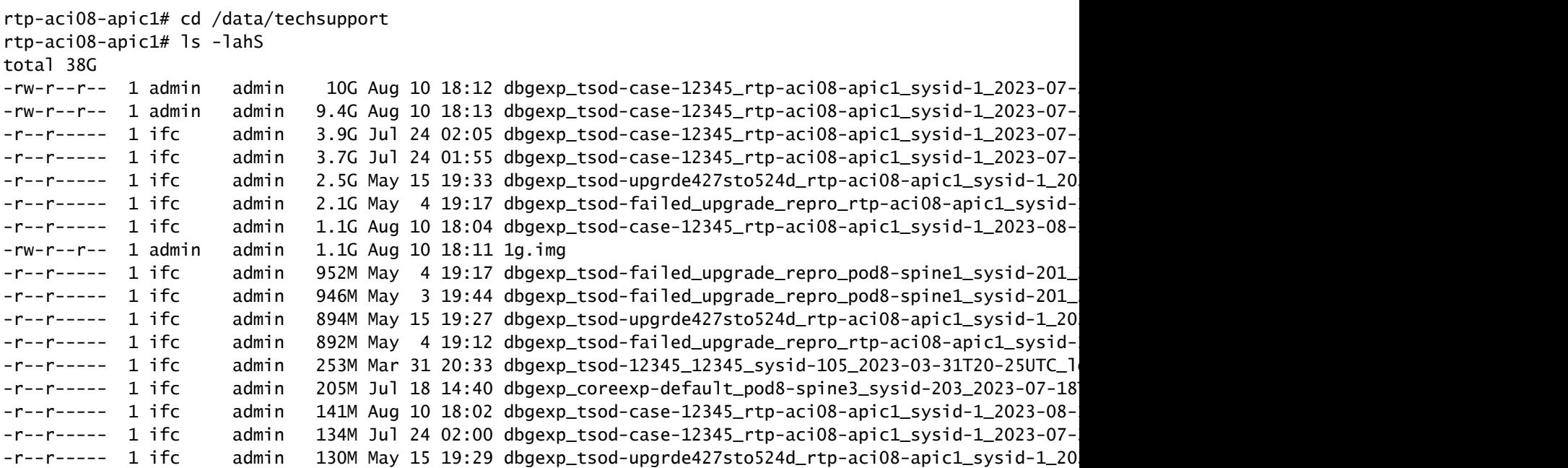

rtp-aci08-apic1# rm dbgexp\_tsod-case-12345\_rtp-aci08-apic1\_sysid-1\_2023-07-24T07-49UTC\_logs\_3of3.

### Errore generato il /

Se la directory piena è la directory /, potrebbe non essere possibile pulire i file interessati senza essere la directory principale.

```
codice : F1528
descr : Unità di storage / sul nodo 1 con nome host rtp-aci08-apic1
montata su / pieno all'89%
dn : topology/pod-1/node-1/sys/ch/p-[/]-f-[/dev/vg_ifc0/boot]/fault-
F1528
```
Quando si utilizza il comando df -h in questo punto non viene visualizzato alcun elemento montato su /.

Il valore /bin è pieno al 100%. Tuttavia, osservando i file, si nota che viene utilizzato solo 606M e non 40G.

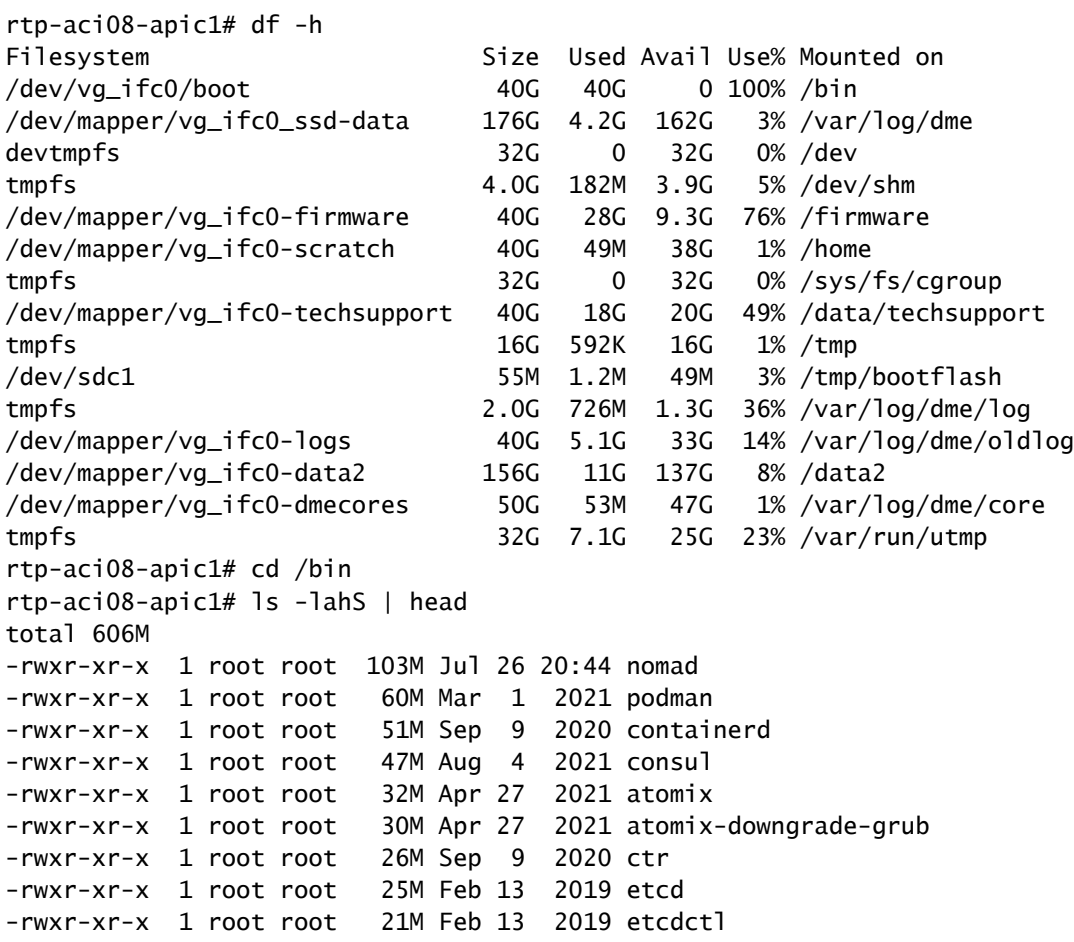

Per vedere i file che effettivamente occupano lo spazio su /, è necessario accedere alla CLI di APIC con il login root.

Per eseguire questa operazione, è necessario contattare Cisco TAC per assistenza.

#### Informazioni su questa traduzione

Cisco ha tradotto questo documento utilizzando una combinazione di tecnologie automatiche e umane per offrire ai nostri utenti in tutto il mondo contenuti di supporto nella propria lingua. Si noti che anche la migliore traduzione automatica non sarà mai accurata come quella fornita da un traduttore professionista. Cisco Systems, Inc. non si assume alcuna responsabilità per l'accuratezza di queste traduzioni e consiglia di consultare sempre il documento originale in inglese (disponibile al link fornito).